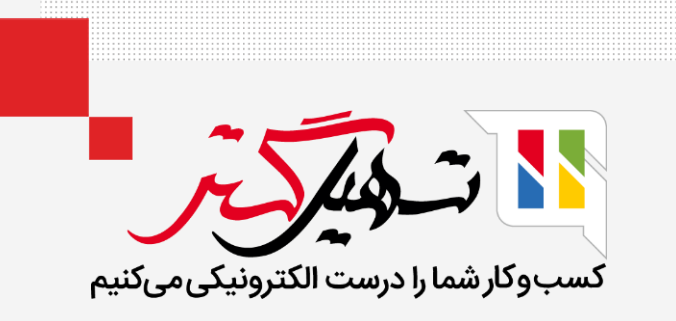

# چگونه دفاتر روزنامه را در سازمان یار پیکربندی کنیم؟

قدرت گرفته از ERP Odoo

www.MashilGostar.com

# مقدمه

# دفاتر روزنامه در ماژول حسابداری اودوو:

- یک دفتر حسابداری شامل ثبت معامالت به ترتیب تاریخ وقوع می باشد. این معامالت همراه با اسمشان در دفاتر روزنامه ثبت می شود.
	- هر دفتر روزنامه در اودوو در واقع ژورنالی است که نام حساب ها، اعتبارشان و ارزششان را نشان می دهد.
- در اودوو قادر به ایجاد انواع مختلفی از دفاتر روزنامه اعم از فاکتورهای مشتری، صورت حساب های فروشنده، پول نقد، بانک و عملیات متفرقه و... می باشیم.

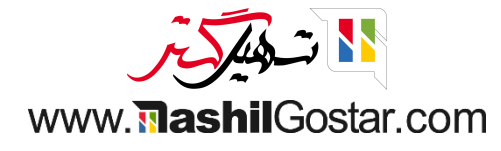

# هر دفتر روزنامه قوانین مختلفی دارد:

- دفتر روزنامه فاکتورهای مشتری برای ثبت فاکتورهای مشتری استفاده می شود.
- دفتر روزنامه صورت حساب فروشنده، ثبت های صورت حساب دریافت شده از فروشندگان را نشان می دهد.
- دفتر روزنامه پول نقد، برای تراکنش های نقدی روزانه و همچنین پیگیری پرداخت های دریافت شده از مشتری استفاده می شود.
- دفتر روزنامه بانک، برای ثبت صورت حساب های بانکی شما، پیگیری پرداخت های مشتری یا فروشنده و سایر تراکنش های ثبت شده توسط حساب بانکی شما استفاده می شود.
- و آخرین دفتر روزنامه، از نوع متفرقه می باشد که برای ثبت های متفرقه که شامل موارد باال نمی باشد استفاده می شود. )الزم به ذکر است که می توان چند دفتر روزنامه برای خرید یا فروش به طور مثال خرید جزئی و عمده ایجاد کرد. اگر بیش از یک بانک یا صندوق در شرکتتان وجود دارد بهتر است هر بانک یا صندوق، دفتر مجزای خود را داشته باشد(.

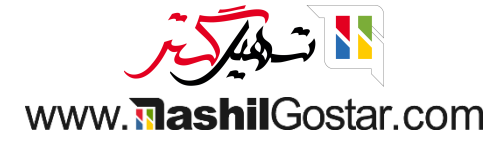

#### برای پیکربندی دفاتر روزنامه به ماژول حسابداری < پیکربندی < دفاتر روزنامه بروید.

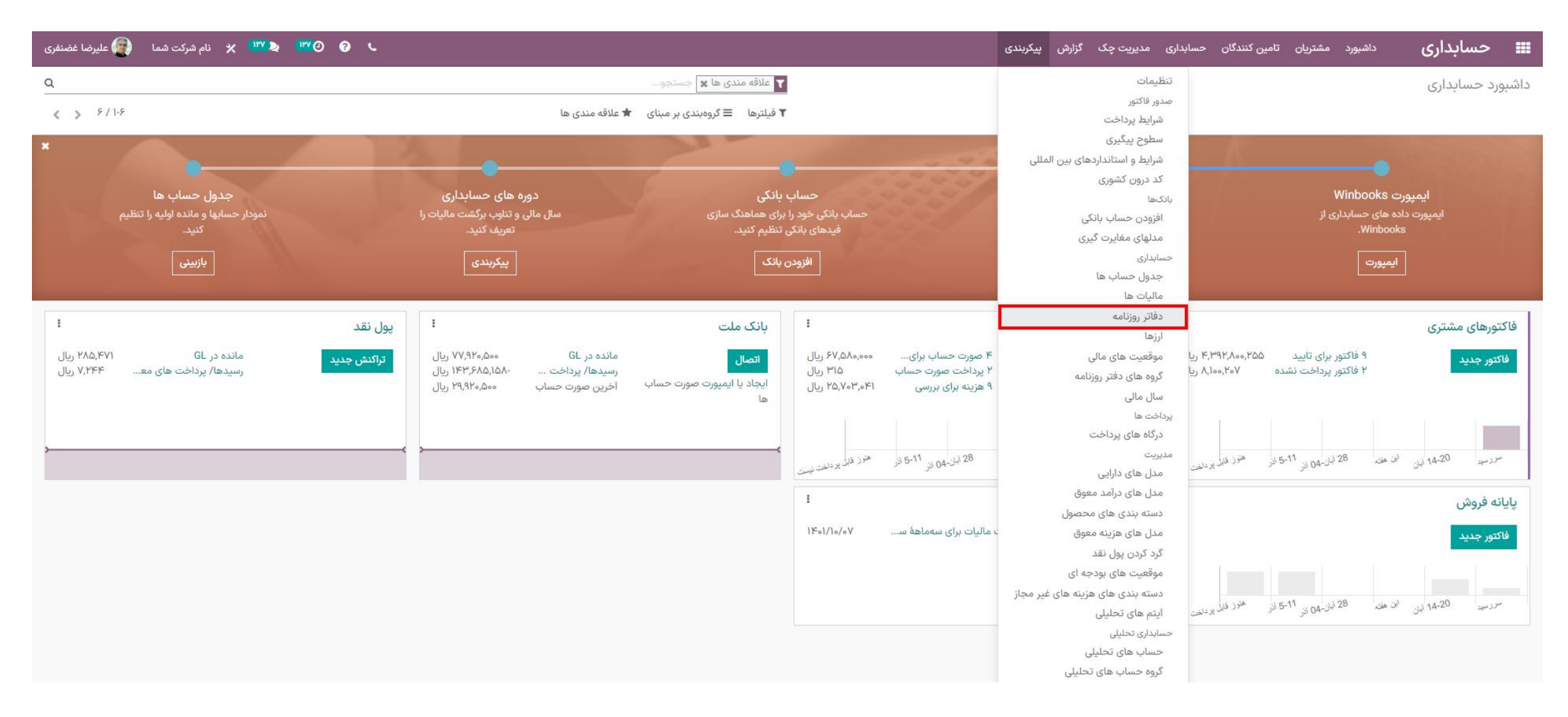

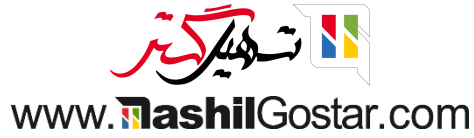

در اینجا می توانید لیست دفاتر روزنامه ای که به طور پیش فرض تعریف شده را مشاهده کنید. همه ی دفاتر روزنامه تعریف شده از 5 نوع اصلی فروش، خرید، پول نقد، بانک و متفرقه می باشند.

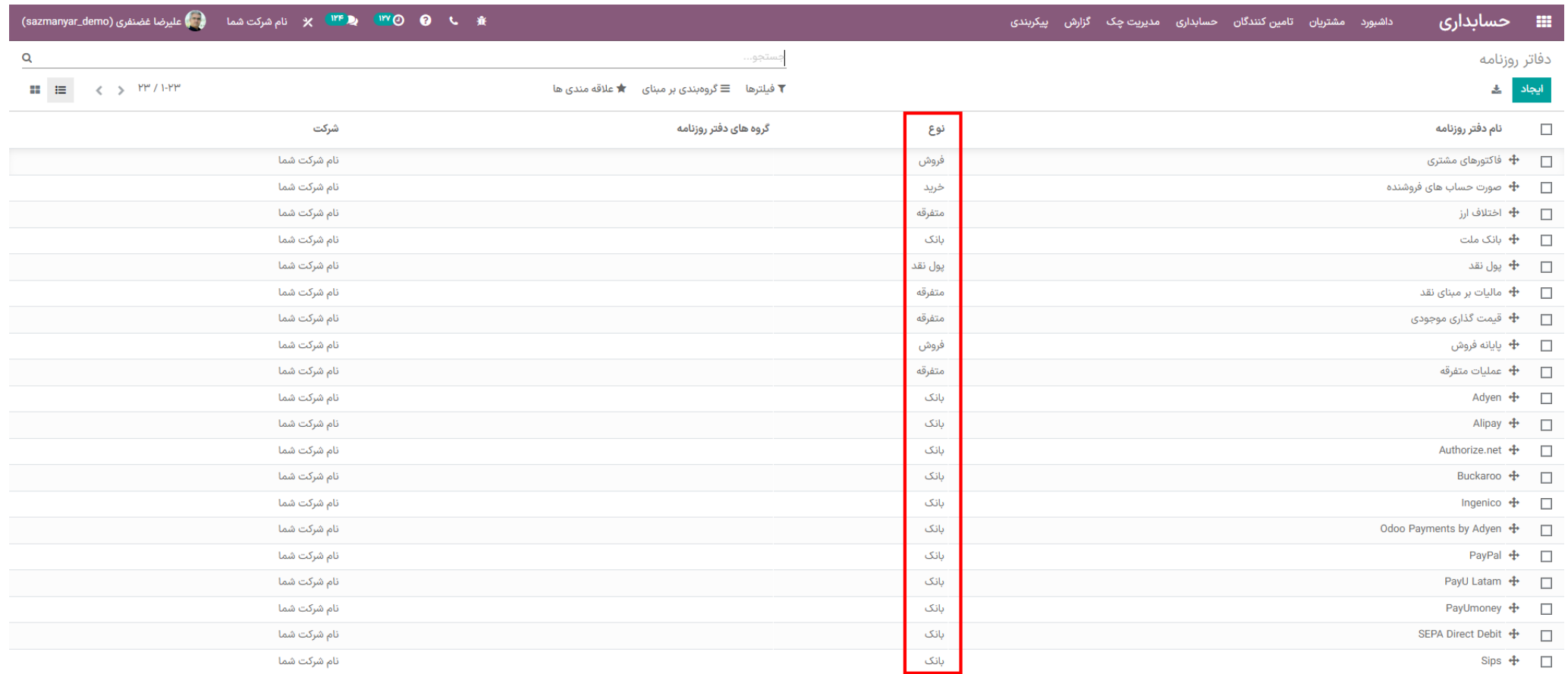

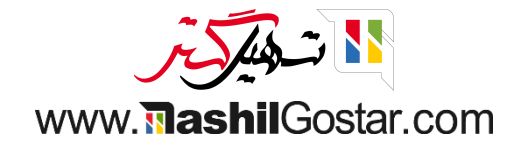

ابتدا در مورد دفتر روزنامه فاکتورهای مشتری )فروش( بحث می کنیم. در تب ثبت های دفتر روزنامه، گزینه هایی برای اضافه کردن حساب درآمد پیش فرض و کد کوتاه و واحد پول و توالی اختصاصی برگ بستانکار وجود دارند.

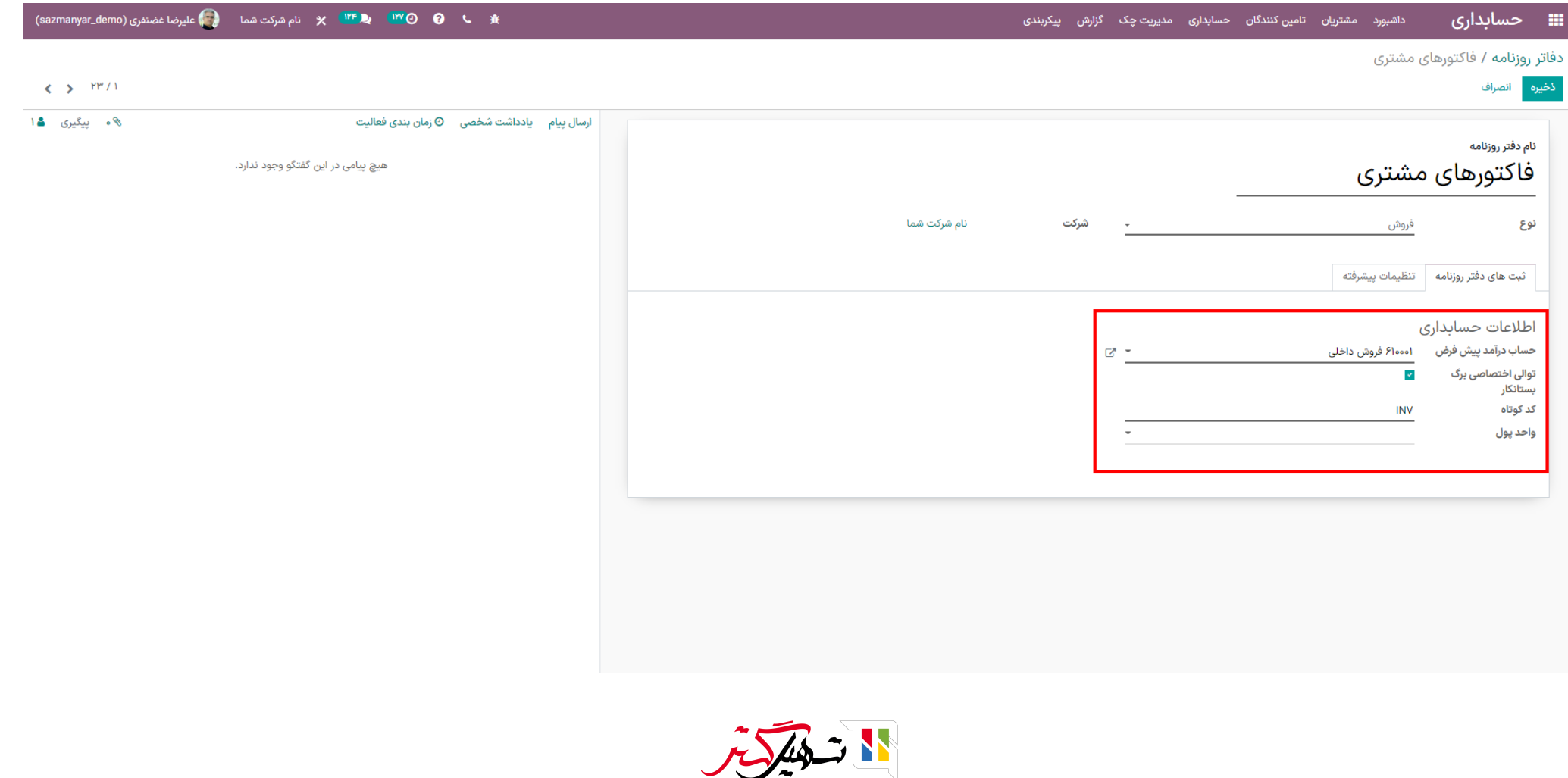

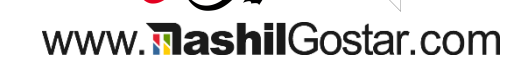

در تب تنظیمات پیشرفته گزینه هایی برای اضافه کردن حق دسترسی بیشتر و ارتباطات پرداخت دارید. )الزم به توضیح است که در تب تنظیمات پیشرفته تمامی دفاتر روزنامه، می توان در قسمت حسابهای مجاز حسابی را فلیترگذاری کرد تا دفتر روزنامه مربوطه تنها با همان حساب درگیر شود و اجازهی مداخله با حسابهای دیگر را نداشته باشد)

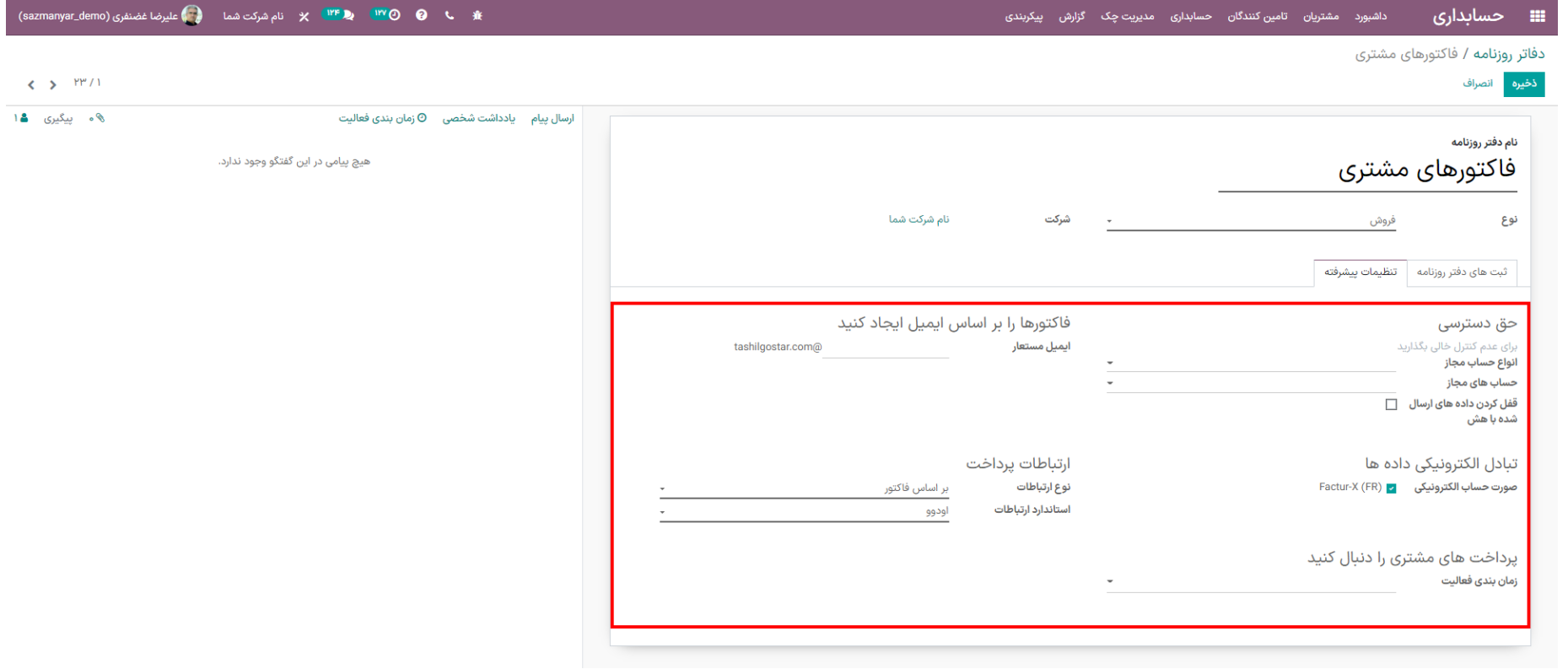

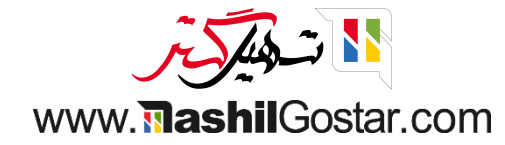

• دفتر روزنامهی بعدی، صورتحسابهای فروشنده (خرید) میباشد. در تب ثبتهای دفتر روزنامه گزینههای حساب هزینه پیش فرض، توالی اختصاص برگ بستانکار، کد کوتاه و واحد پول را می توانید مشاهده کنید.

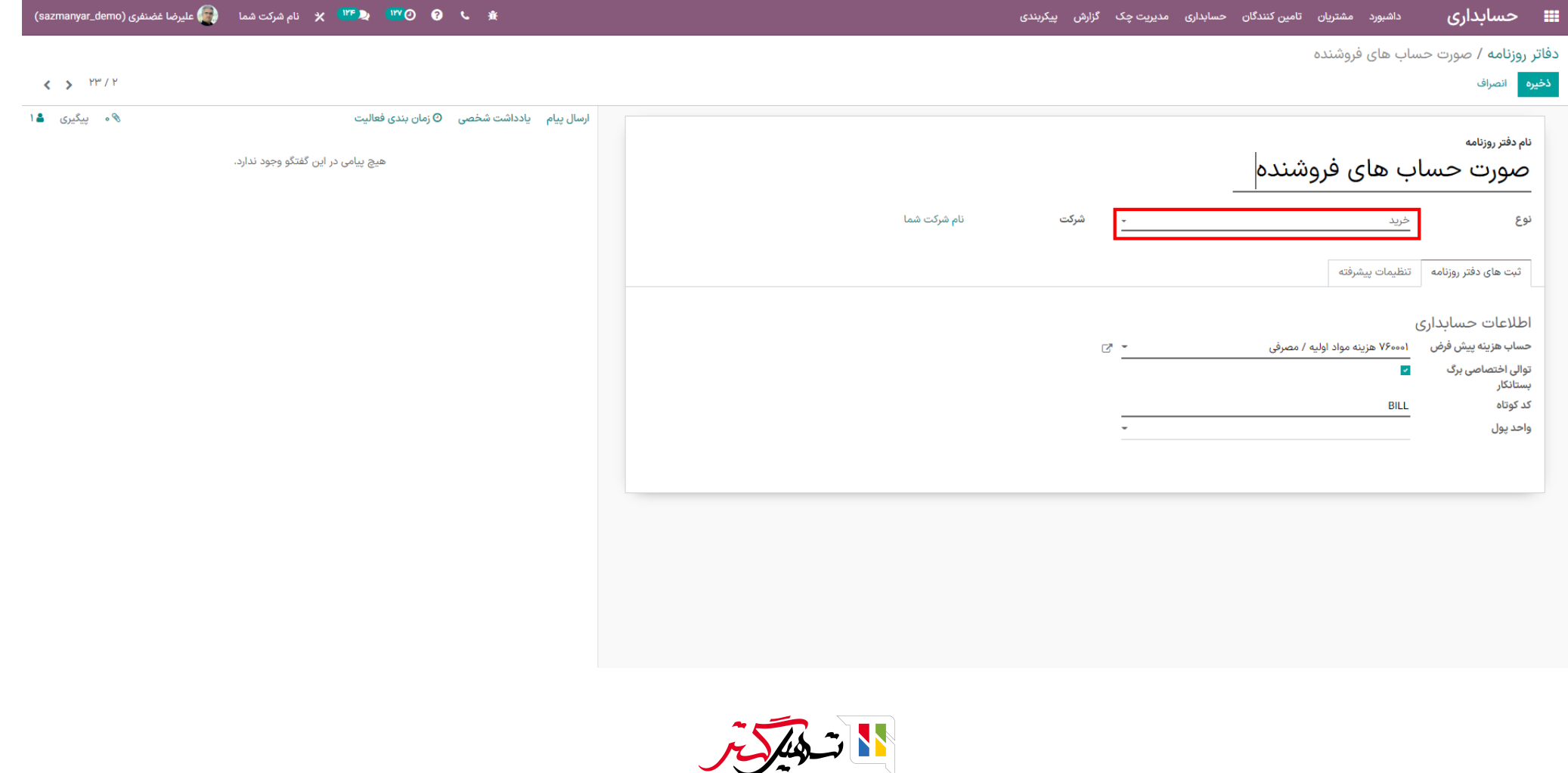

www.**Mashil**Gostar.com

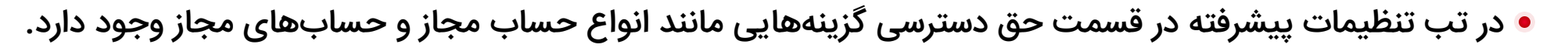

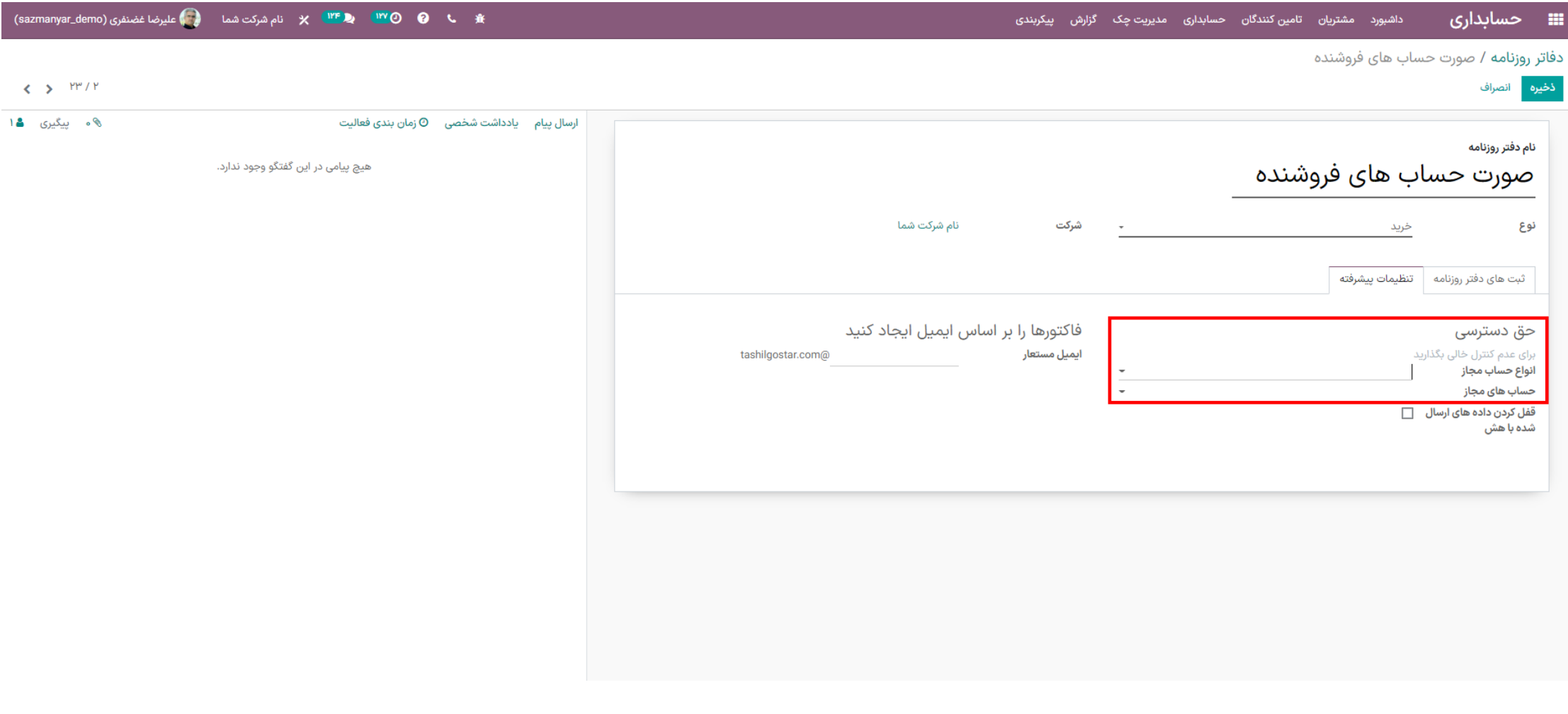

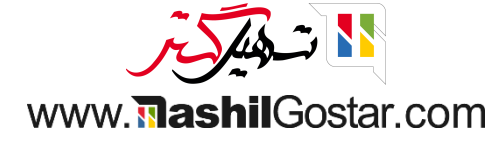

دفتر روزنامه سوم، دفتر روزنامه پول نقد می باشد. در تب ثبت های دفتر روزنامه گزینه های حساب نقدی، حساب تعلیق، حساب در جریان و حساب سود و زیان و کد کوتاه و واحد پول را می توان مشاهده کرد. حساب در جریان برای وصول چک ها می باشد و باید درفیلد مربوطه، حساب "اسناد در جریان وصول شده صندوق" را وارد نمائید. حساب تعلیق هم یک نوع حساب واسط است که در دفاتر روزنامه از نوع بانک و صندوق کاربرد دارد (مثلا برای پولهای بلوک شده در بانک).

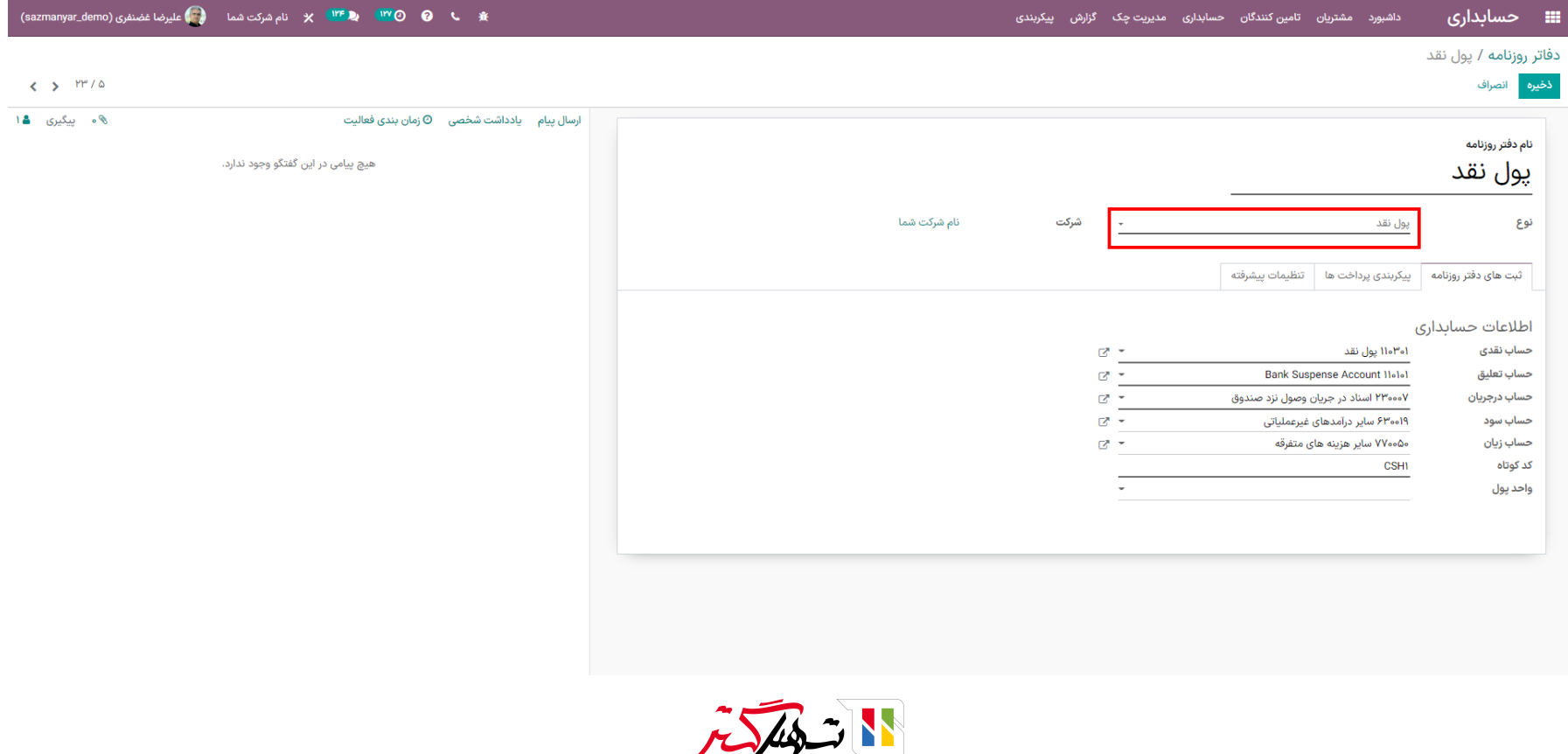

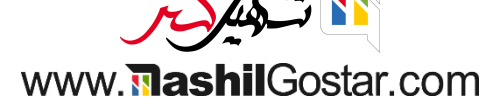

در تب پیکربندی های پرداخت، در قسمت پرداخت های ورودی، حساب های رسیدهای معوق و در قسمت پرداخت های خروجی حساب پرداخت های معوق وجود دارد. در واقع رسیدهای معوق و پرداخت های معوق یک حساب فی مابین می باشد. وقتی مبلغی وارد حساب بانک شود ابتدا حساب رسیدهای معوق و اگر مبلغی از بانک کسر شود ابتدا پرداخت های معوق درگیر می شوند. )در واقع این حسابها برای جلوگیری از ویرایش سند اصلی درحالت رخ دادن اشتباه و همچنین برای مبالغی که از طریق شبا وارد حساب بانکی میشوند کاربرد دارند).

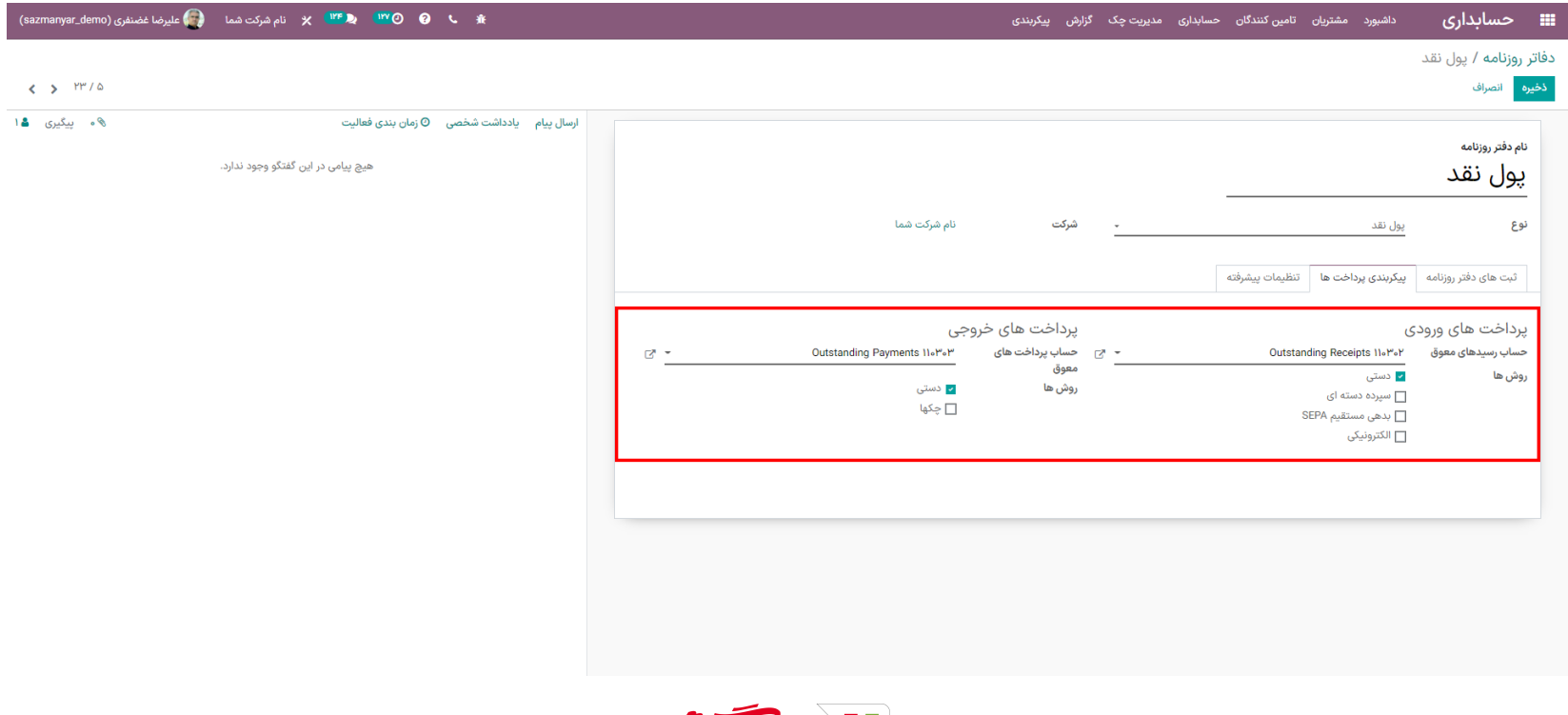

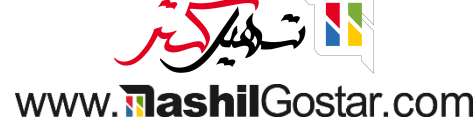

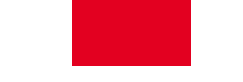

# در تب تنظیمات پیشرفته هم می توان انواع حساب های مجاز و حساب های مجاز را وارد کرد.

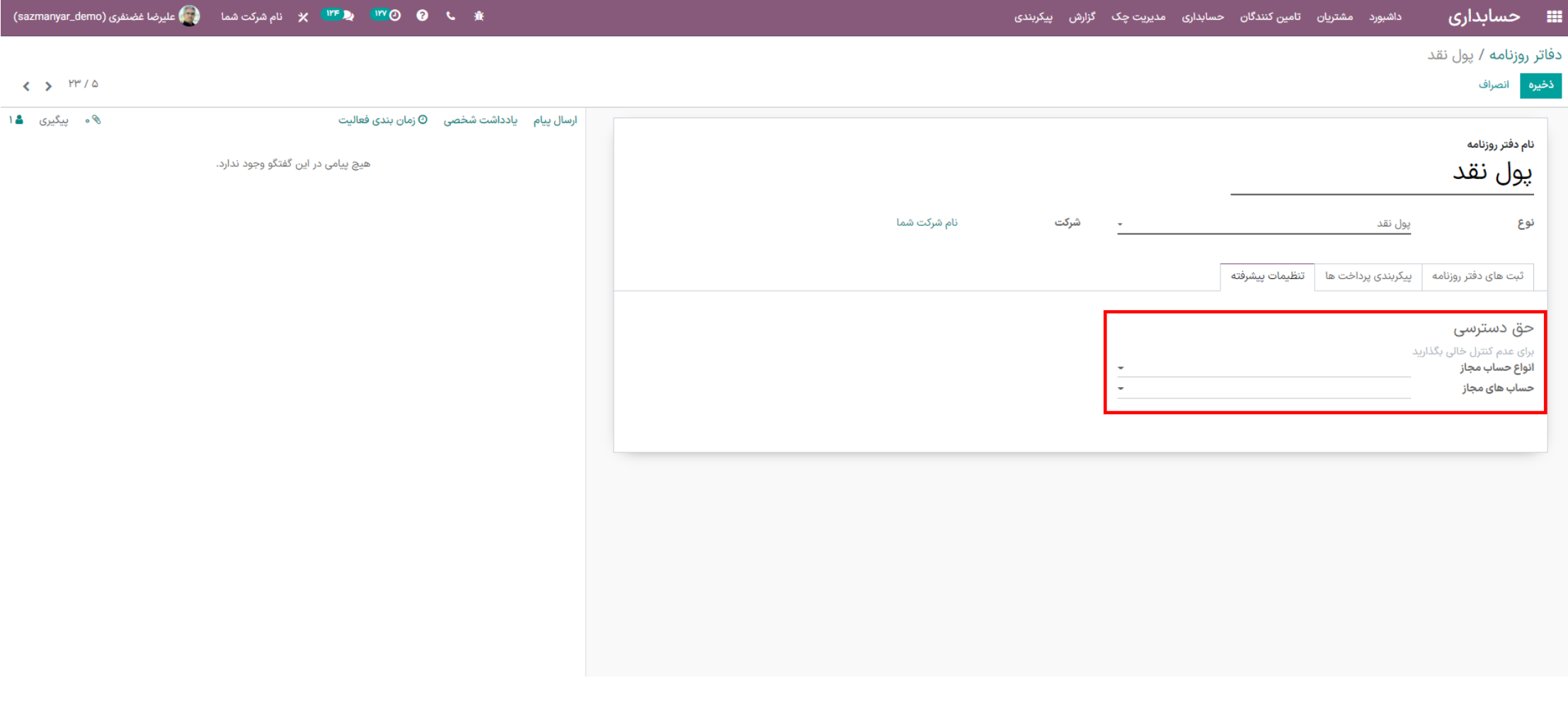

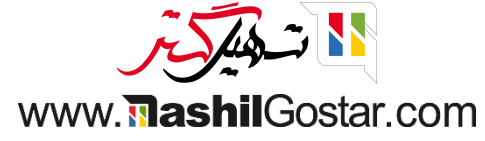

• دفتر روزنامهی بعدی، از نوع بانک میباشد. در تب ثبتهای دفتر روزنامه در قسمت اطلاعات حسابداری، حساب بانکی و حساب تعلیق و حساب درجریان و کد کوتاه و واحد پول و شماره حساب را می توان وارد نمود.

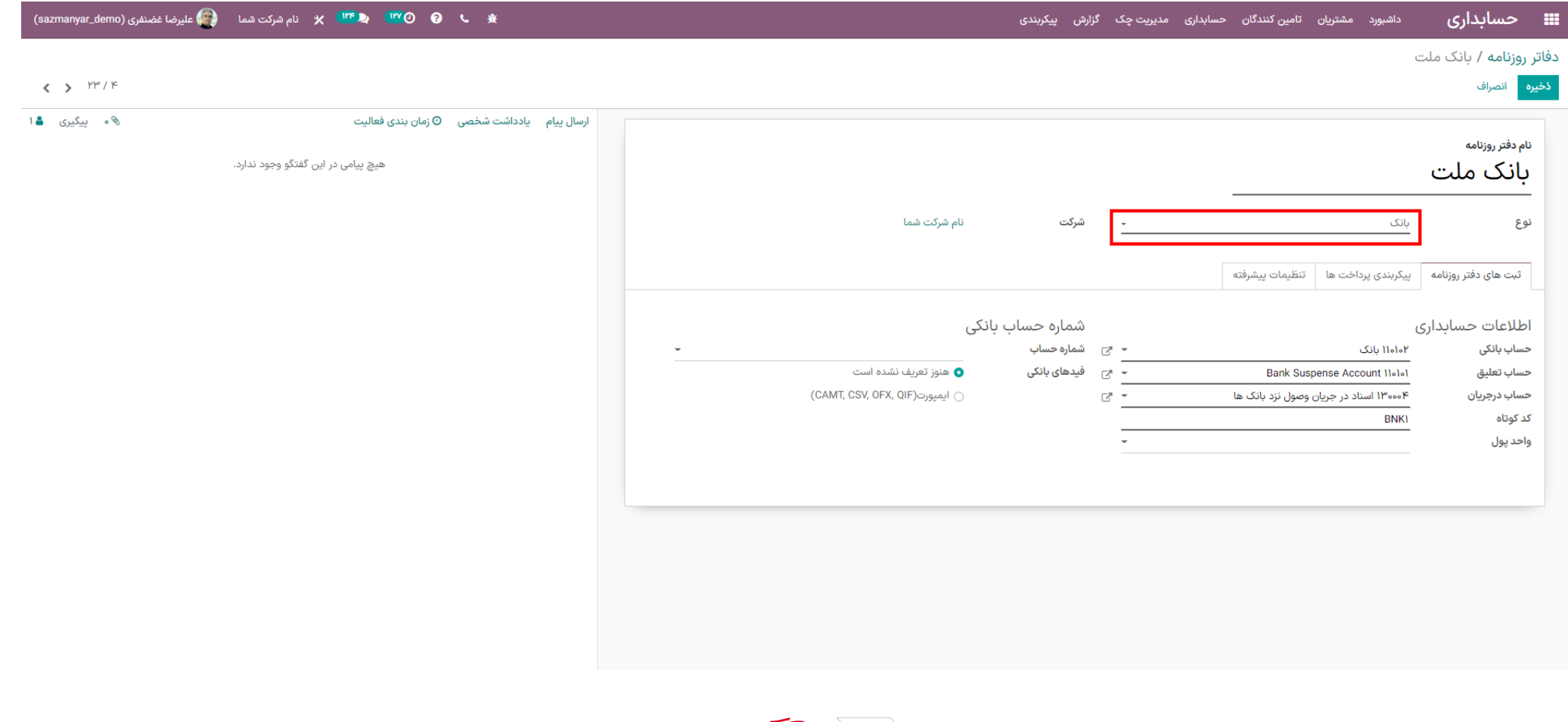

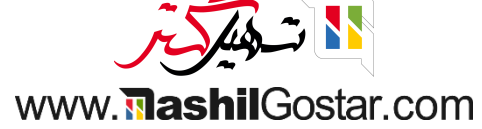

# همچنین در تب پیکربندی پرداخت ها، در قسمت پرداخت های ورودی و خروجی، حساب رسیدهای معوق و حساب های پرداخت های معوق وجود دارد.

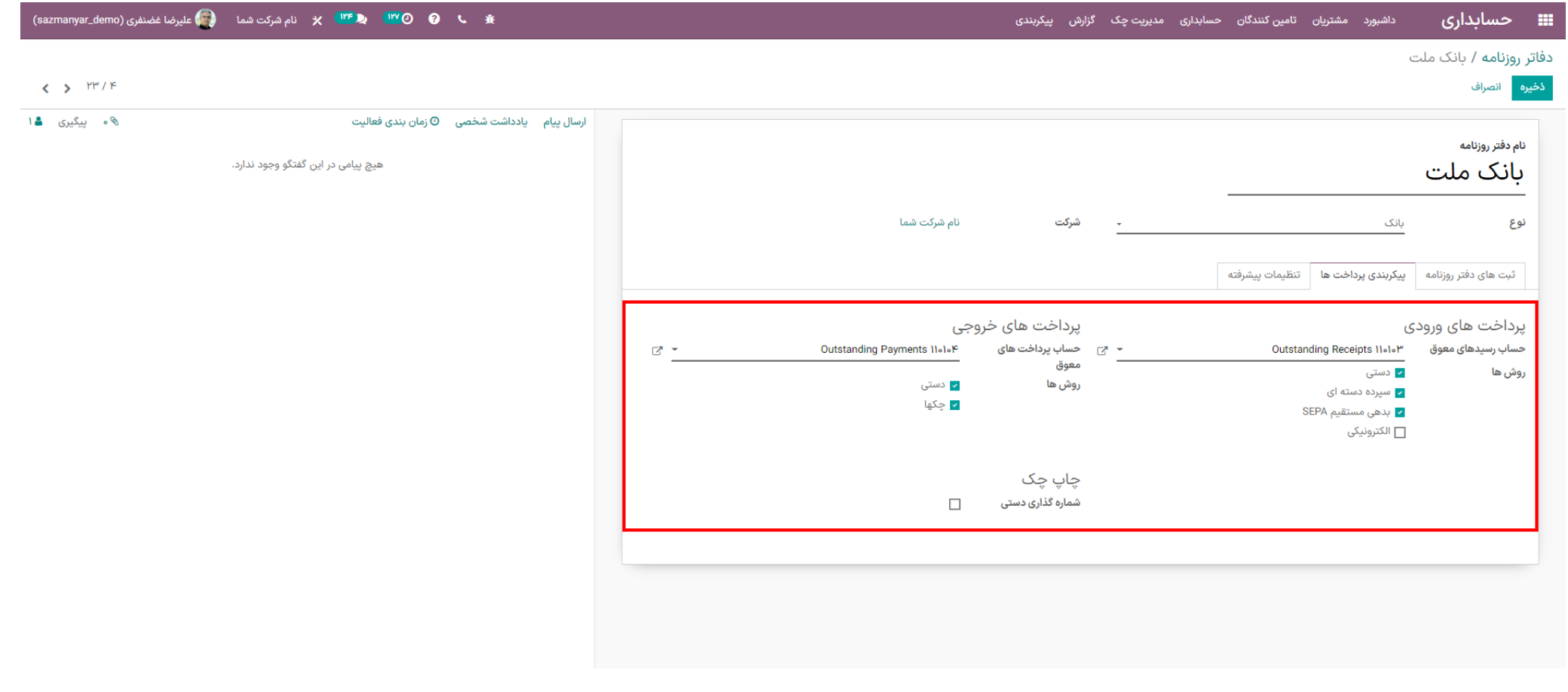

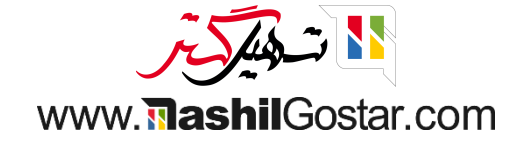

همچنین مانند سایر دفاتر روزنامه، در تب تنظیمات پیشرفته انواع حساب های مجاز و حساب های مجاز را می توان پیکربندی کرد.

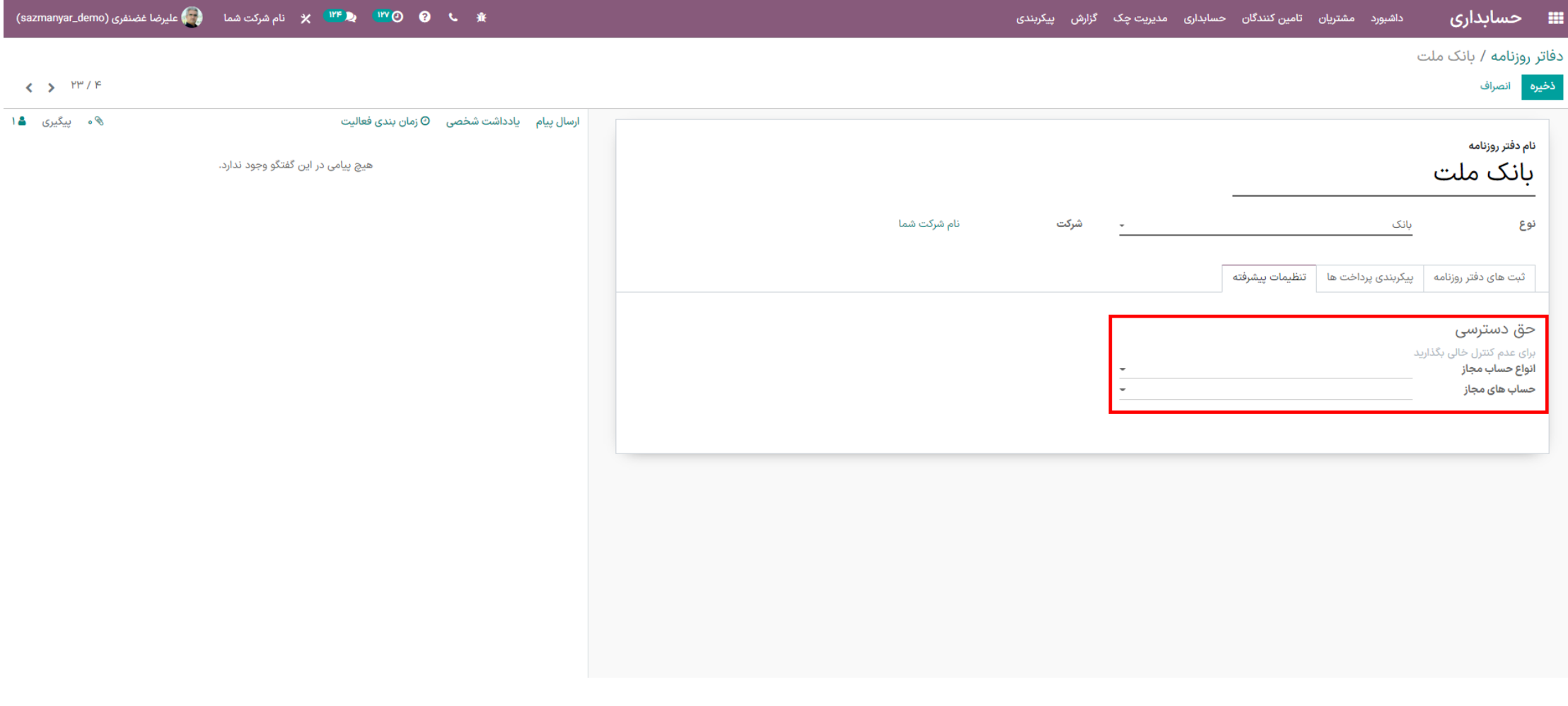

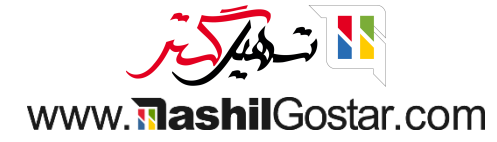

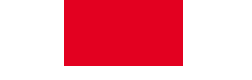

# آخرین دفتر روزنامه از نوع عملیات متفرقه می باشد. در تب ثبت دفتر روزنامه می توانید کد کوتاه را وارد کنید.

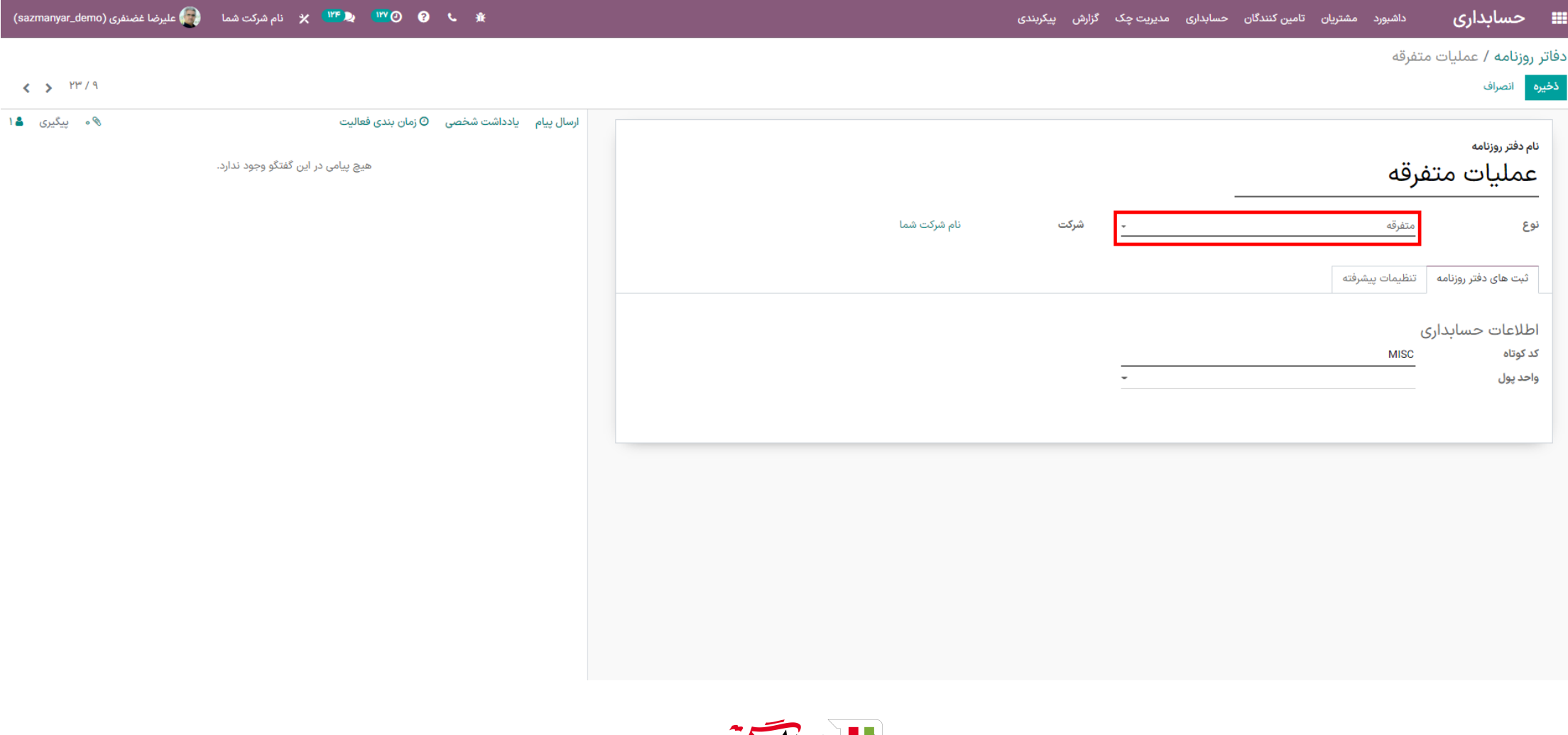

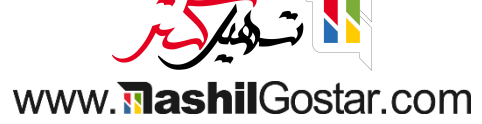

همچنین در تب تنظیمات پیشرفته می توان انواع حساب های مجاز و حساب های مجاز را وارد نمود. الزم به ذکر است که دفاتر روزنامه متفرقه برای ثبت سندهای دستی مورد استفاده قرار می گیرد.

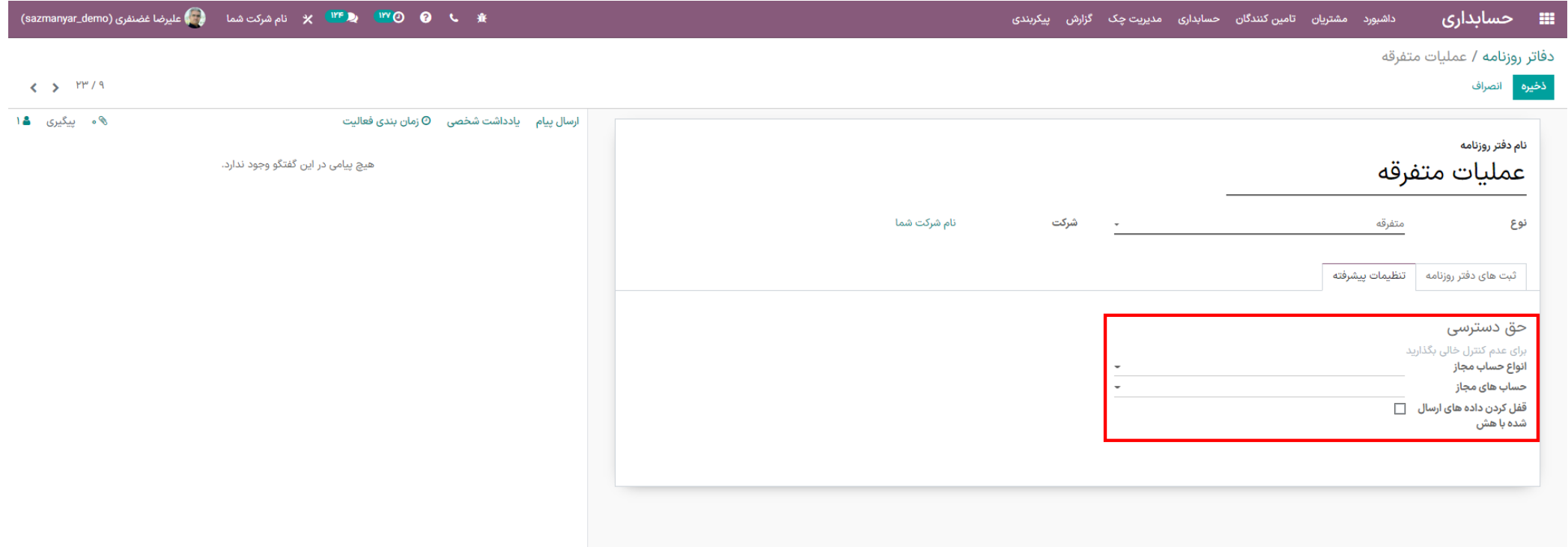

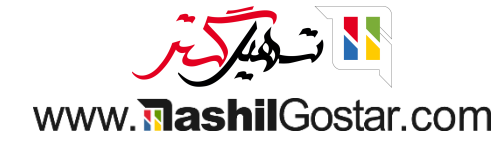

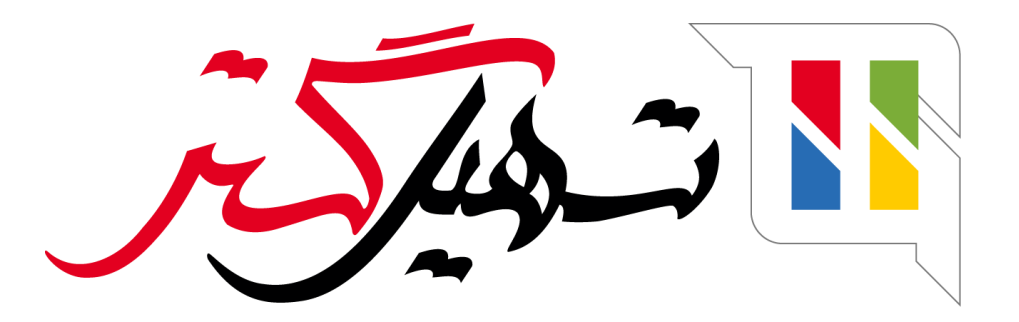

کسب و کار شما را درست الکترونیکی می کنیم.

www.tashilgostar.com